# **Лабораторна робота № 2 НАЛАГОДЖЕННЯ ТА ДОСЛІДЖЕННЯ РОБОТИ ТЕХНОЛОІЇ VLAN НА ОСНОВІ ГРУПУВАННЯ ПОРТІВ У МЕРЕЖІ НА БАЗІ КОМУТАТОРІВ CISCO**

*Мета заняття*: ознайомитися з особливостями функціонування та налагодження роботи технології VLAN на основі групування портів на обладнанні Cisco; отримати практичні навички налагодження, моніторингу та діагностування роботи VLAN, побудованих з використанням групування портів у мережі, побудованій на базі обладнання Cisco; дослідити процес роботи технологій VLAN на основі групування портів та процеси передачі даних у побудованій мережі.

## **Теоретичні відомості**

## *Порядок налагодження VLAN на основі групування портів на комутаторі Cisco*

Порядок налагодження віртуальної локальної мережі на основі групування портів на комутаторі Cisco згідно з рекомендаціями виробника є таким:

1. Створити віртуальну локальну комп'ютерну мережу (обов'язково).

2. Вказати назву для створеної віртуальної локальної комп'ютерної мережі (необов'язково).

3. Для обраного інтерфейсу/порту доступу (або групи інтерфейсів/портів) вказати тип – інтерфейс/порт доступу (необов'язково).

4. Для обраного інтерфейсу/порту доступу (або групи інтерфейсів/портів) вказати належність до створеної віртуальної локальної комп'ютерної мережі (обов'язково).

#### *Команди налагодження VLAN на основі групування портів на комутаторах Cisco*

Налагодження VLAN на основі групування портів на комутаторах Cisco є досить простим процесом, який передбачає використання невеликої кількості операцій. Водночас цей процес вимагає від адміністратора чіткого розуміння фізичної і логічної структури мережі та акуратного виконання команд налагодження.

Для створення VLAN на комутаторі Cisco застосовується команда **vlan**. Зазначення імені VLAN здійснюється за допомогою команди **name**. Налагодження типів інтерфейсів/портів, їх належності до VLAN та деяких додаткових параметрів здійснюється командами **switchport mode access**, **switchport access vlan**, **switchport host**. Команда **switchport mode access** застосовується для зазначення типу інтерфейса/порта комутатора – інтерфейсу/порту доступу. Команда **switchport access vlan** застосовується для зазначення номера VLAN, до якої належить інтерфейс/порт. Ця команда також дає змогу автоматично створити нову VLAN і включити до цієї VLAN інтерфейс/порт, на якому вона виконана. Команда **switchport host** також дає можливість вказати тип інтерфейсу/порту доступу. Окрім того ця команда активує використання на інтерфейсі/порті функції Spanning-tree Portfast та деактивує використання даного інтерфейсу/порту як складової агрегованого каналу. Відміна дії вищезгаданих команд – використання форми **no**. Синтаксис розглянутих команд та режими їх застосування наведено нижче.

Синтаксис команди **vlan** (режим глобального конфігурування):

**vlan** *vlan-id*,

де *vlan-id* – ідентифікатор (номер) VLAN, може зазначатися у межах від 1 до 4094, для мереж Ethernet типове використання у діапазоні від 2 до 1001.

Синтаксис команди **name** (режим конфігурування VLAN):

## **name** *text-string*,

де *text-string* – текстова назва VLAN; якщо текстова назва VLAN явно не зазначається, то система за замовчуванням встановлює назву вигляду VLANDDDD, де DDDD – чотирицифровий десятковий номер VLAN.

Синтаксис команди **switchport mode access** (режим конфігурування інтерфейсу/групи інтерфейсів):

#### **switchport mode access**.

Команда не має параметрів.

Синтаксис команди **switchport access vlan** (режим конфігурування інтерфейсу/групи інтерфейсів):

#### **switchport access vlan {***vlan-id* **| dynamic}**,

де *vlan-id* – ідентифікатор VLAN, може зазначатися у межах від 1 до 4094;

**dynamic** – параметр, який зазначає, що належність інтерфейсу/порту до VLAN визначається динамічно (за MAC-адресою), шляхом запиту до сервера VMPS (VLAN Membership Policy Server).

Синтаксис команди **switchport host** (режим конфігурування інтерфейсу/групи інтерфейсів):

#### **switchport host**.

Команда не має параметрів.

Необхідно зазначити, що на комутаторах Cisco можна створювати, модифікувати і видаляти VLAN у спеціальному режимі – режимі конфігурування VLAN, перехід до якого здійснюється командою **vlan database**. Але цей варіант налагодження має певні обмеження і виробник не рекомендує його застосовувати.

## *Команди моніторингу та діагностики роботи VLAN на основі групування портів на комутаторах Cisco*

Для перегляду параметрів налагоджень VLAN на комутаторах Cisco застосовуються як команди загального призначення, так і спеціалізовані команди. Серед команд загального призначення можна виділити такі команди: **show interfaces**, **show mac-address-table, show running-config**, **show startup-config**. Перелік спеціалізованих команд **show**, необхідних для моніторингу та діагностики роботи VLAN на основі групування портів є невеликим і включає в себе команди **show vlan**, **show interfaces switchport** та їх модифікації. Повний перелік спеціалізованих команд наведений у табл. 1.

Таблиця 1

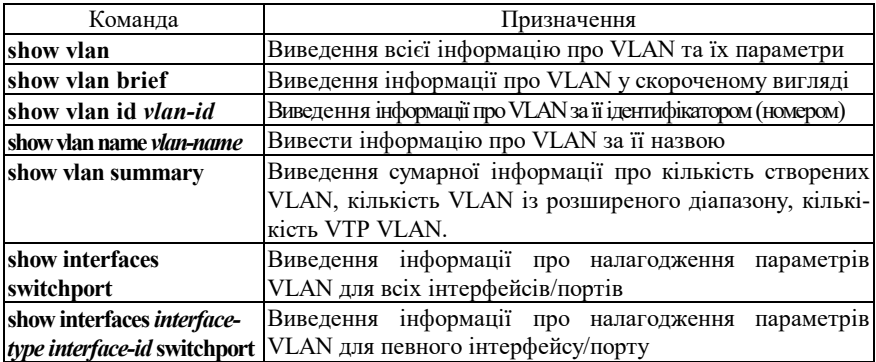

**Перелік команд** *show* **діагностики роботи VLAN на комутаторах Cisco**

## *Модельний приклад налагодження статичної симетричної VLAN на основі групування портів на комутаторах Cisco*

Розглянемо специфіку налагодження статичних симетричних VLAN на основі групування портів для мережі, схема якої наведена на рис. 1. Для побудови мережі використані комутатори моделі WS-С2960-24TT-L. Особливістю данного прикладу налагодження є те, що з метою демонстрації доступності/недоступності вузлів, які належать різними VLAN, застосовуються ІР-адреси, що належать одній ІР-мережі. На практиці застосовується інший підхід: одна VLAN – одна IP-мережа.

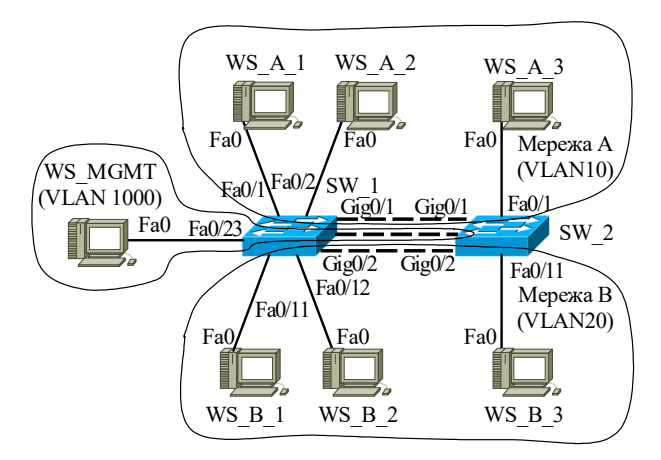

Рис. 1. Приклад мережі

Під час побудови даної мережі для з'єднання пристроїв використано дані табл. 2. Для налагодження параметрів адресації пристроїв використано дані табл. 3. Для створення та налагодження VLAN використано дані табл. 4. Для зазначення належності робочих станцій до відповідних VLAN використано дані табл. 2.

Таблиця 2

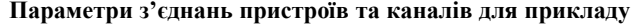

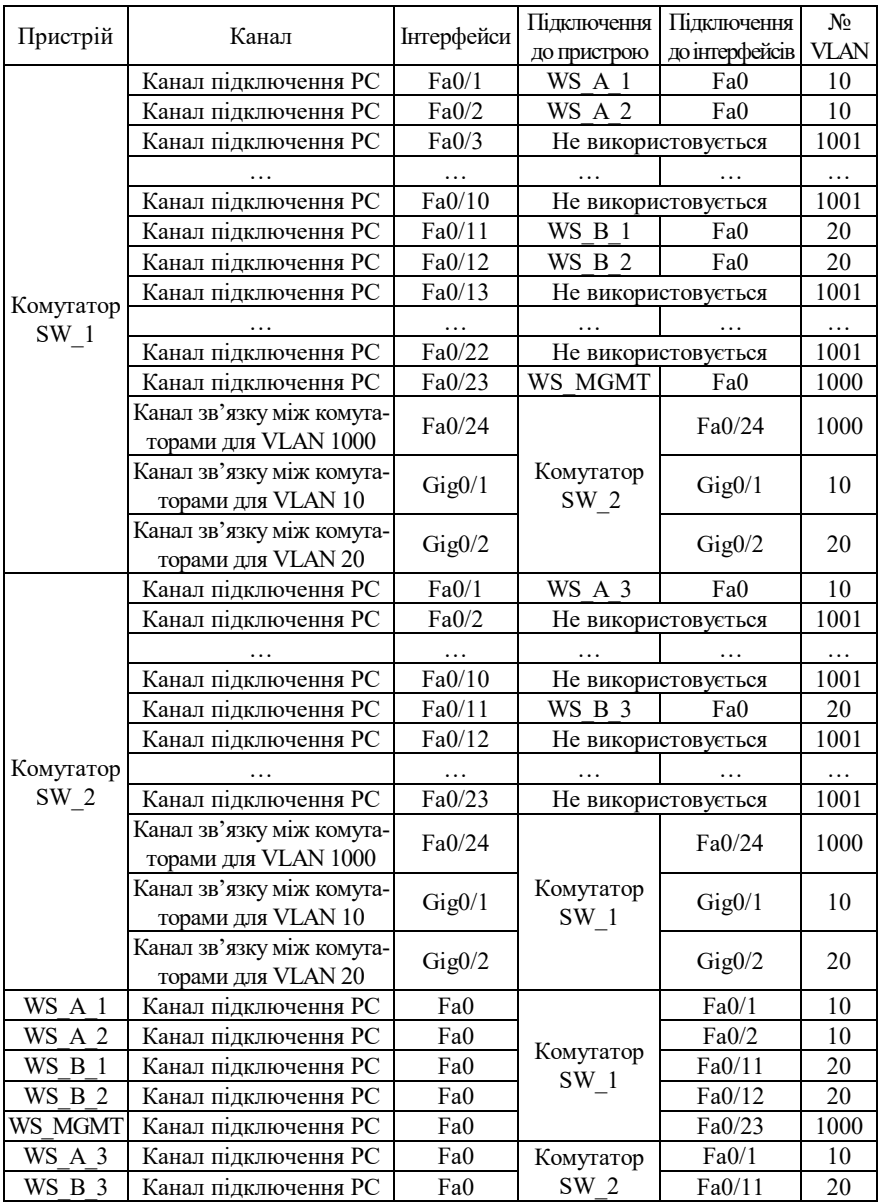

Таблиня 3

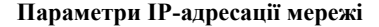

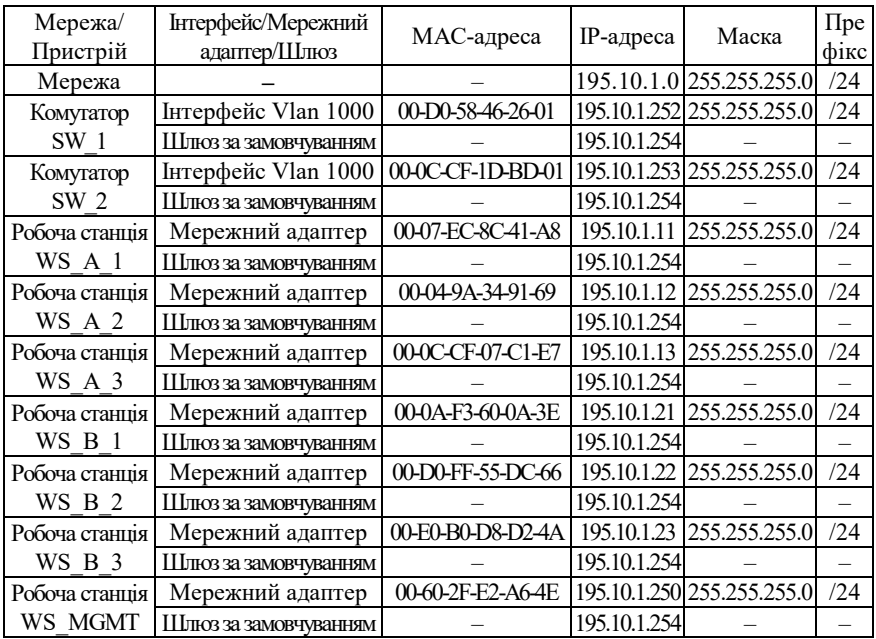

Таблиня 4

**Параметри налагодження VLAN комутаторів для прикладу** 

| Призначення VLAN                   | Назва           | Номер |
|------------------------------------|-----------------|-------|
| VLAN за замовчуванням <sup>1</sup> | Default         |       |
| Мережа А                           | LAN-A-VLAN10    |       |
| Мережа В                           | LAN-B-VLAN20    |       |
| Мережа управління пристроями       | MGMT-VLAN1000   | 1000  |
| Невикористані порти/інтерфейси     | UNUSED-VLAN1001 | 001   |

Примітка: 1 – з метою підвищення рівня захищеності мережі VLAN 1 не рекомендується застосовувати.

Сценарії створення VLAN та налагодження належності портів до певних VLAN для комутаторів мережі наведені нижче. Для перевірки можливості підключення по VLAN керування на комутаторах налагоджено віддалений доступ на базі протоколу Telnet з використанням механізму користувачів. Команда **no cdp run**, що наведена у даних сценаріях, не має відношення до налагодження VLAN, її виконано з метою усунення виведення інформаційних повідомлень протоколу CDP.

**…**

**SW\_1>enable**

**SW\_1#configure terminal**

**SW\_1(config)#no cdp run**

**SW\_1(config)#vlan 1000**

**SW\_1(config-vlan)#name MGMT-VLAN1000**

**SW\_1(config-vlan)#exit**

**SW\_1(config)#vlan 1001**

**SW\_1(config-vlan)#name UNUSED-VLAN1001**

**SW\_1(config-vlan)#exit**

**SW\_1(config)#vlan 10**

**SW\_1(config-vlan)#name LAN-A-VLAN10**

**SW\_1(config-vlan)#exit**

**SW\_1(config)#vlan 20**

**SW\_1(config-vlan)#name LAN-B-VLAN20**

**SW\_1(config-vlan)#exit**

**SW\_1(config)#interface FastEthernet 0/23**

**SW\_1(config-if)#description WS\_MGMT-PORT-VLAN1000**

**SW\_1(config-if)#switchport mode access**

**SW\_1(config-if)#switchport access vlan 1000**

**SW\_1(config-if)# exit**

**SW\_1(config)#interface FastEthernet 0/24**

**SW\_1(config-if)#description LINK\_TO\_SW\_2\_MGMT-PORT-VLAN1000**

**SW\_1(config-if)#switchport mode access**

**SW\_1(config-if)#switchport access vlan 1000**

**SW\_1(config-if)# exit**

**SW\_1(config)#interface range FastEthernet 0/1-2, GigabitEthernet0/1**

**SW\_1(config-if-range)#description LAN-A-PORT-VLAN10**

**SW\_1(config-if-range)#switchport mode access**

**SW\_1(config-if-range)#switchport access vlan 10**

**SW\_1(config-if-range)#exit**

**SW\_1(config)#interface range FastEthernet 0/11-12, GigabitEthernet0/2**

**SW\_1(config-if-range)#description LAN-B-PORT-VLAN-20**

**SW\_1(config-if-range)#switchport mode access**

**SW\_1(config-if-range)#switchport access vlan 20**

**SW\_1(config-if-range)#exit**

**SW\_1(config)#interface range FastEthernet 0/3-10, FastEthernet 0/13-22 SW\_1(config-if-range)#description UNUSED-PORT-VLAN1001 SW\_1(config-if-range)#switchport mode access SW\_1(config-if-range)#switchport access vlan 1001 SW\_1(config-if-range)#shutdown SW\_1(config-if-range)#exit SW\_1(config)#interface vlan 1000 SW\_1(config-if)#description MGMT-IP-INTERFACE-VLAN1000 SW\_1(config-if)#ip address 195.10.1.252 255.255.255.0 SW\_1(config-if)#no shutdown SW\_1(config-if)#exit SW\_1(config)#username adminer privilege 15 secret adminerpass SW\_1(config)#username technic privilege 1 secret technicpass SW\_1(config)#enable secret adminerpass2 SW\_1(config)#line vty 0 4 SW\_1(config-line)#login local SW\_1(config-line)#transport input telnet SW\_1(config-line)#exit SW\_1(config)#exit SW\_1# … … SW\_2>enable SW\_2#configure terminal SW\_2(config)#no cdp run SW\_2(config)#vlan 1000 SW\_2(config-vlan)#name MGMT-VLAN1000 SW\_2(config-vlan)#exit SW\_2(config)#vlan 1001 SW\_2(config-vlan)#name UNUSED-VLAN1001 SW\_2(config-vlan)#exit SW\_2(config)#vlan 10 SW\_2(config-vlan)#name LAN-A-VLAN10 SW\_2(config-vlan)#exit SW\_2(config)#vlan 20 SW\_2(config-vlan)#name LAN-B-VLAN20**

- **SW\_2(config-vlan)#exit**
- **SW\_2(config)#interface FastEthernet 0/24**
- **SW\_2(config-if)#description LINK\_TO\_SW\_1\_MGMT-PORT-VLAN1000**
- **SW\_2(config-if)#switchport mode access**
- **SW\_2(config-if)#switchport access vlan 1000**
- **SW\_2(config-if)# exit**
- **SW\_2(config)#interface range FastEthernet 0/1, GigabitEthernet0/1**
- **SW\_2(config-if-range)#description LAN-A-PORT-VLAN10**
- **SW\_2(config-if-range)#switchport mode access**
- **SW\_2(config-if-range)#switchport access vlan 10**
- **SW\_2(config-if-range)#exit**
- **SW\_2(config)#interface range FastEthernet 0/11, GigabitEthernet0/2**
- **SW\_2(config-if-range)#description LAN-B-PORT-VLAN-20**
- **SW\_2(config-if-range)#switchport mode access**
- **SW\_2(config-if-range)#switchport access vlan 20**
- **SW\_2(config-if-range)#exit**
- **SW\_2(config)#interface range FastEthernet 0/2-10, FastEthernet 0/12-23**
- **SW\_2(config-if-range)#description UNUSED-PORT-VLAN1001**
- **SW\_2(config-if-range)#switchport mode access**
- **SW\_2(config-if-range)#switchport access vlan 1001**
- **SW\_2(config-if-range)#shutdown**
- **SW\_2(config-if-range)#exit**
- **SW\_2(config)#interface vlan 1000**
- **SW\_2(config-if)#description MGMT-IP-INTERFACE-VLAN1000**
- **SW\_2(config-if)#ip address 195.10.1.253 255.255.255.0**
- **SW\_2(config-if)#no shutdown**
- **SW\_2(config-if)#exit**
- **SW\_2(config)#username adminer privilege 15 secret adminerpass**
- **SW\_2(config)#username technic privilege 1 secret technicpass**
- **SW\_2(config)#enable secret adminerpass2**
- **SW\_2(config)#line vty 0 4**
- **SW\_2(config-line)#login local**
- **SW\_2(config-line)#transport input telnet**
- **SW\_2(config-line)#exit**
- **SW\_2(config)#exit**
- **SW\_2#**

 $\ddotsc$ 

#### *Результати виконання команд моніторингу та діагностики роботи комутатора для розглянутого модельного прикладу*

З метою перевірки досяжності кінцевих вузлів мережі з робочої станції WS\_A\_1 застосовано команду **ping**. Аналогічно перевірено досяжність комутаторів мережі з робочої станції керування WS\_MGMT. Для перевірки віддаленого достопу використано додаток **Telnet**. З метою перегляду інформації про налагодження VLAN для розглянутого прикладу застосовано команди **show vlan, show vlan brief**, **show interface switchport**. Для перегляду таблиць комутації комутаторів застосовано команду **show mac-address-table**. Результати роботи зазначених команд наведено відповідно на рис.  $2 - 12$ .

```
C:\>ping 195.10.1.12
Обмен пакетами с 195.10.1.12 по 32 байт:
Ответ от 195.10.1.12: число байт=32 время 21мс TTL=255
Ответ от 195.10.1.12: число байт=32 время 4мс TTL=255
Ответ от 195.10.1.12: число байт=32 время 2мс TTL=255
Ответ от 195.10.1.12: число байт=32 время 6мс TTL=255
Статистика Ping для 195.10.1.12:
     Пакетов: отправлено = 4, получено = 4, потеряно = 0 <0% потерь>,
Приблизительное время приема-передачи в мс:
    Минимальное = 2 мсек, Максимальное 21 мсек, Среднее = 8 мсек
C: \>C:\>ping 195.10.1.13
Обмен пакетами с 195.10.1.13 по 32 байт:
Ответ от 195.10.1.13: число байт=32 время 23мс TTL=255
Ответ от 195.10.1.13: число байт=32 время 4мс TTL=255
Ответ от 195.10.1.13: число байт=32 время 2мс TTL=255
Ответ от 195.10.1.13: число байт=32 время 5мс TTL=255
Статистика Ping для 195.10.1.13:
     Пакетов: отправлено = 4, получено = 4, потеряно = 0 <0% потерь>,
Приблизительное время приема-передачи в мс:
    Минимальное = 2 мсек, Максимальное 23 мсек, Среднее = 8 мсек
C: \setminus >C:\>ping 195.10.1.21
Обмен пакетами с 195.10.1.21 по 32 байт:
Превышен интервал ожидания для запроса
...
Превышен интервал ожидания для запроса
Статистика Ping для 195.10.1.21:
    Пакетов: отправлено = 4, получено = 0, потеряно = 4 <100% потерь>,
C: \>C:\>ping 195.10.1.22
Обмен пакетами с 195.10.1.22 по 32 байт:
Превышен интервал ожидания для запроса
...
Превышен интервал ожидания для запроса
Статистика Ping для 195.10.1.22:
     Пакетов: отправлено = 4, получено = 0, потеряно = 4 <100% потерь>,
C: \>C:\>ping 195.10.1.23
Обмен пакетами с 195.10.1.23 по 32 байт:
Превышен интервал ожидания для запроса
...
Превышен интервал ожидания для запроса
Статистика Ping для 195.10.1.23:
     Пакетов: отправлено = 4, получено = 0, потеряно = 4 <100% потерь>,
C: \>
```

```
Рис. 2. Результат виконання команди ping на робочій станції WS_A_1
```

```
C:\>ping 195.10.1.252
Обмен пакетами с 195.10.1.252 по 32 байт:
Ответ от 195.10.1.252: число байт=32 время 21мс TTL=255
Ответ от 195.10.1.252: число байт=32 время 4мс TTL=255
Ответ от 195.10.1.252: число байт=32 время 2мс TTL=255
Ответ от 195.10.1.252: число байт=32 время 6мс TTL=255
Статистика Ping для 195.10.1.252:
     Пакетов: отправлено = 4, получено = 4, потеряно = 0 <0% потерь>,
Приблизительное время приема-передачи в мс:
    Минимальное = 2 мсек, Максимальное 21 мсек, Среднее = 8 мсек
C: \>C:\>ping 195.10.1.253
Обмен пакетами с 195.10.1.253 по 32 байт:
Ответ от 195.10.1.253: число байт=32 время 23мс TTL=255
Ответ от 195.10.1.253: число байт=32 время 4мс TTL=255
Ответ от 195.10.1.253: число байт=32 время 2мс TTL=255
Ответ от 195.10.1.253: число байт=32 время 5мс TTL=255
Статистика Ping для 195.10.1.253:
     Пакетов: отправлено = 4, получено = 4, потеряно = 0 <0% потерь>,
Приблизительное время приема-передачи в мс:
    Минимальное = 2 мсек, Максимальное 23 мсек, Среднее = 8 мсек
\cap \cdot \setminus \setminus
```
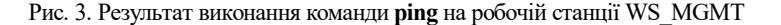

```
...
C:>telnet 195.10.1.252
User Access Verificaton
Password:
SW_1>enable
Password:
SW_1#...
...
SW_1#exit
Подключение к узлу утеряно.
C:...
```
Рис. 4. Результат виконання додатку **Telnet** на робочій станції WS\_MGMT при віддаленому підключення до комутатора SW\_1

```
...
C:>telnet 195.10.1.253
User Access Verificaton
Password:
SW_2>enable
Password:
SW_2#...
...
SW_2#exit
Подключение к узлу утеряно.
C:...
```
Рис. 5. Результат виконання додатку **Telnet** на робочій станції WS\_MGMT при віддаленому підключення до комутатора SW\_2

SW\_1#show vlan

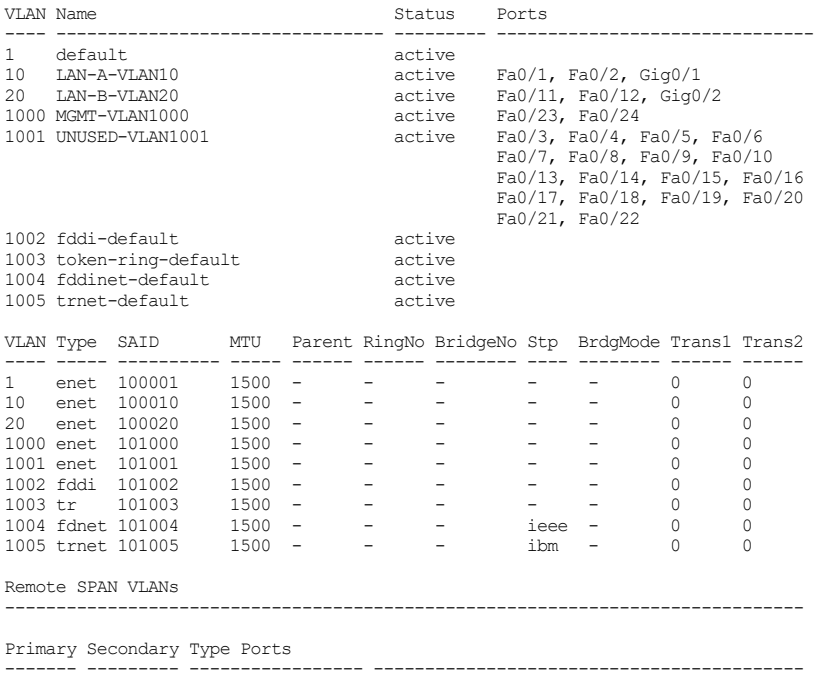

#### SW\_1#

#### Рис. 6. Результати виконання команди **show vlan** для комутатора SW\_1

SW\_1#show vlan brief

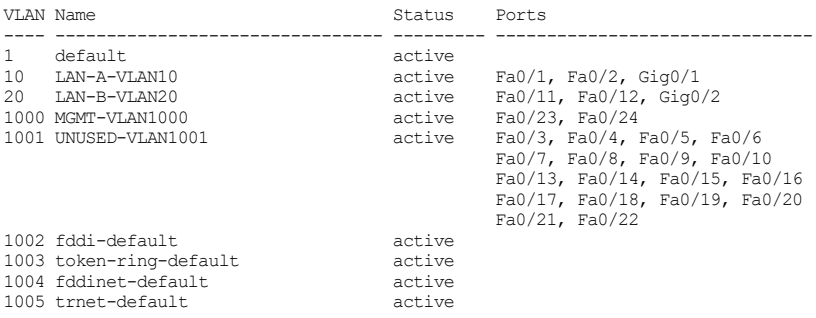

#### Рис. 7. Результати виконання команди **show vlan brief** для комутатора SW\_1

SW\_2#show vlan

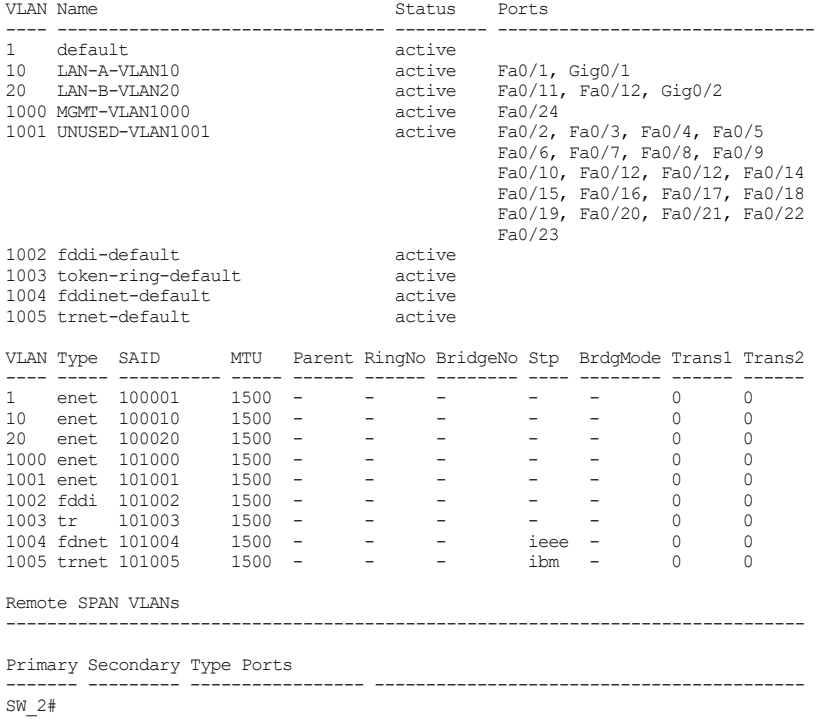

#### Рис. 8. Результати виконання команди **show vlan** для комутатора SW\_2

SW\_2#show vlan brief

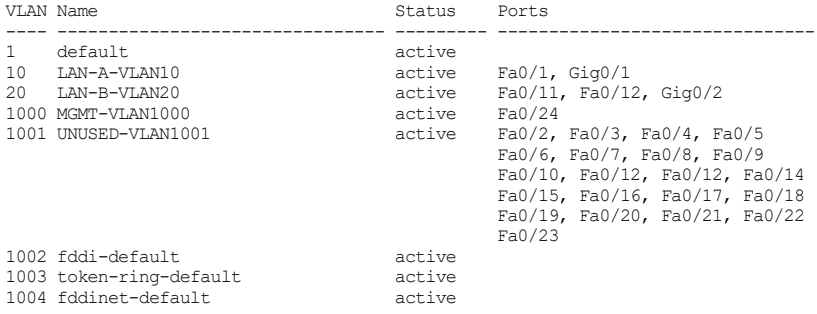

1005 trnet-default active

SW\_2#

#### Рис. 9. Результати виконання команди **show vlan brief** для комутатора SW\_2

```
SW_1#show interface GigabitEthernet 0/1 switchport 
Name: Gig0/1
Switchport: Enabled
Administrative Mode: static access
Operational Mode: static access
Administrative Trunking Encapsulation: 
Operational Trunking Encapsulation: native
Negotiation of Trunking: Off
Access Mode VLAN: 10 (LAN-A-VLAN10)
Trunking Native Mode VLAN: 1 (default)
Voice VLAN: none
Administrative private-vlan host-association: none
Administrative private-vlan mapping: none
Administrative private-vlan trunk native VLAN: none
Administrative private-vlan trunk encapsulation: dot1q
Administrative private-vlan trunk normal VLANs: none
Administrative private-vlan trunk private VLANs: none
Operational private-vlan: none
Trunking VLANs Enabled: ALL
Pruning VLANs Enabled: 2-1001
Capture Mode Disabled
Capture VLANs Allowed: ALL
Protected: false
Appliance trust: none
```

```
SW_1#
```
#### Рис. 10. Результати виконання команди **show interfaces GigabitEthernet 0/21 switchport** для комутатора SW\_1

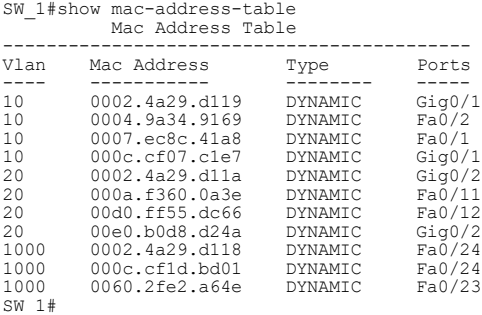

Рис. 11. Результати виконання команди **show mac-address-table** для комутатора SW\_1 після проведення інформаційного обміну

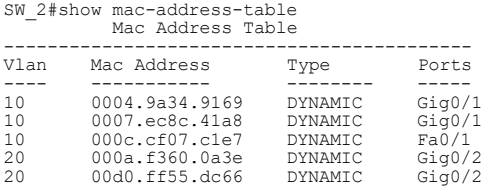

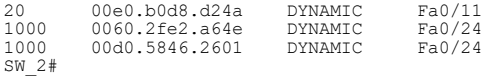

Рис. 12. Результати виконання команди **show mac-address-table** для комутатора SW\_2 після проведення інформаційного обміну

#### **Завдання на лабораторну роботу**

1. У середовищі програмного симулятора/емулятора створити проект мережі, яка складається із трьох комутаторів (рис. 13) та не менше ніж 12 робочих станцій користувачів, які будуть входити до трьох різних VLAN. До одного з коммутаторів (табл. 6) підключається робоча станція керування WS\_MGMT, для якої створюється окрема VLAN. При побудові звернути увагу на вибір моделей комутаторів, мережних модулів та адаптерів, а також мережних з'єднань. Для побудованої мережі заповнити описову таблицю, яка аналогічна табл. 2. У описовій таблиці зазначити належність робочих станцій до відповідних VLAN.

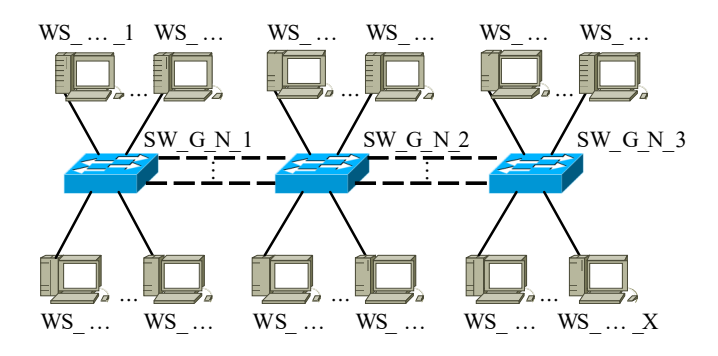

Рис. 13. Проект мережі

2. Розробити схему адресації пристроїв мережі. Для цього скористатися даними табл. 5. Результати навести у вигляді таблиці, яка аналогічна табл. 3.

3. У побудованій мережі налагодити функціонування VLAN на основі групування портів (номер та назва VLAN керування зазначені у табл. 6, номери та назви VLAN користувачів зазначені у табл. 7). Виконати додаткові налагодження, які забезпечать підвищення рівня захищеності побудованої мережі.

4. Провести налагодження параметрів ІР-адресації пристроїв мережі відповідно до даних, які отримані у п. 2. Перевірити можливість інформаційного обміну між пристроями мережі, що належать як до однієї, так і до різних VLAN.

5. Налагодити можливість віддаленого доступу на базі протоколу Telnet/SSH до комутаторів мережі з робочої станції керування. Перевірити можливість здійснення віддаленого доступу.

6. Дослідити особливості передачі трафіка та отримання службової та діагностичної інформації про налагоджені VLAN за допомогою відповідних команд.

Таблиця 5

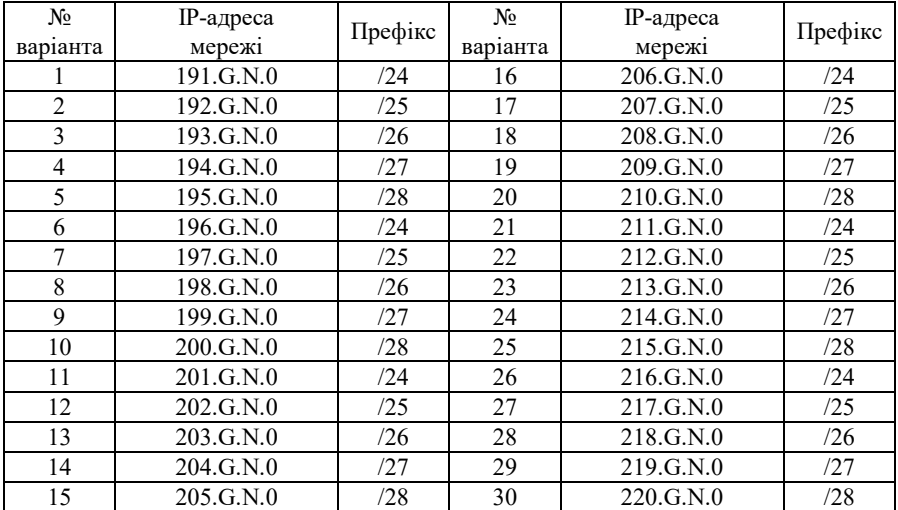

**Параметри ІР-адресації мережі**

Таблиця 6

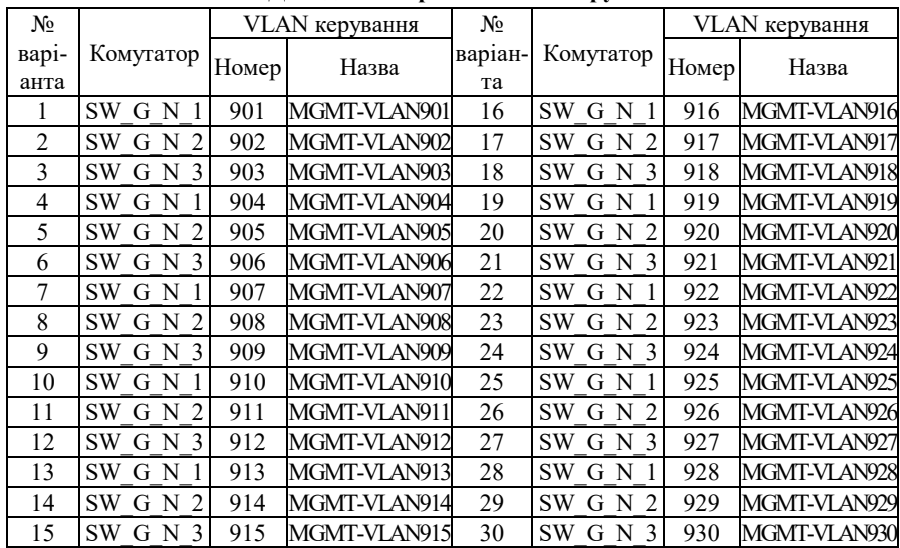

**Дані для створення VLAN керування**

Таблиця 7

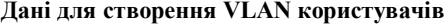

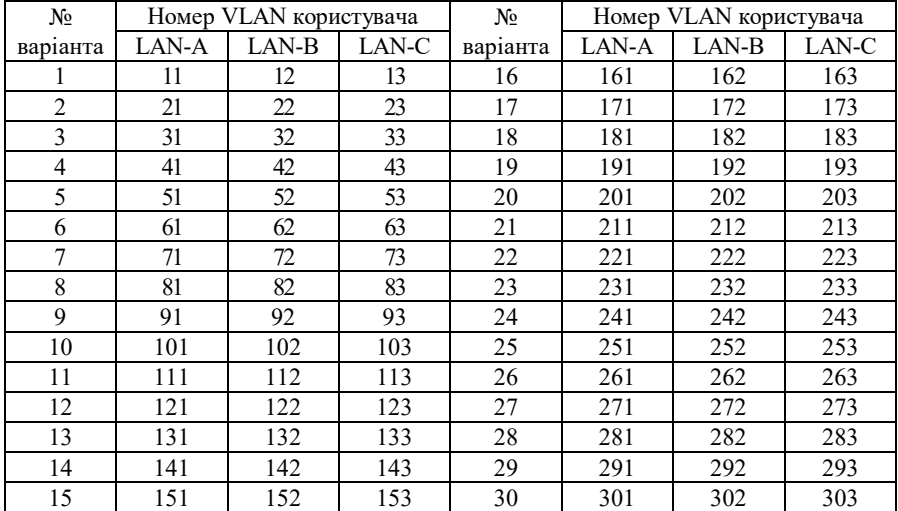

#### **Контрольні питання**

- 1. Визначення VLAN.
- 2. Переваги використання VLAN.
- 3. Недоліки використання VLAN.
- 4. Загальна класифікація VLAN.
- 5. Особливості організації симетричних та асиметричних VLAN.
- 6. Особливості організації статичних та динамічних VLAN.
- 7. Особливості побудови VLAN на основі групування портів.
- 8. Діапазони номерів VLAN та особливості їх застосування.

9. Поняття Default VLAN. Особливості застосування Default VLAN на комутаторах Cisco.

10. Рекомендації з підвищення рівня захищеності VLAN на основі групування портів.

11. Основні команди налагодження роботи VLAN на основі групування портів на базі комутатора Cisco.

12. Основні команди діагностики роботи VLAN на основі групування портів на базі комутатора Cisco.